# **Épreuve E4 conception et maintenance de solutions informatiques**

## **Fiche de présentation d'une situation professionnelle**

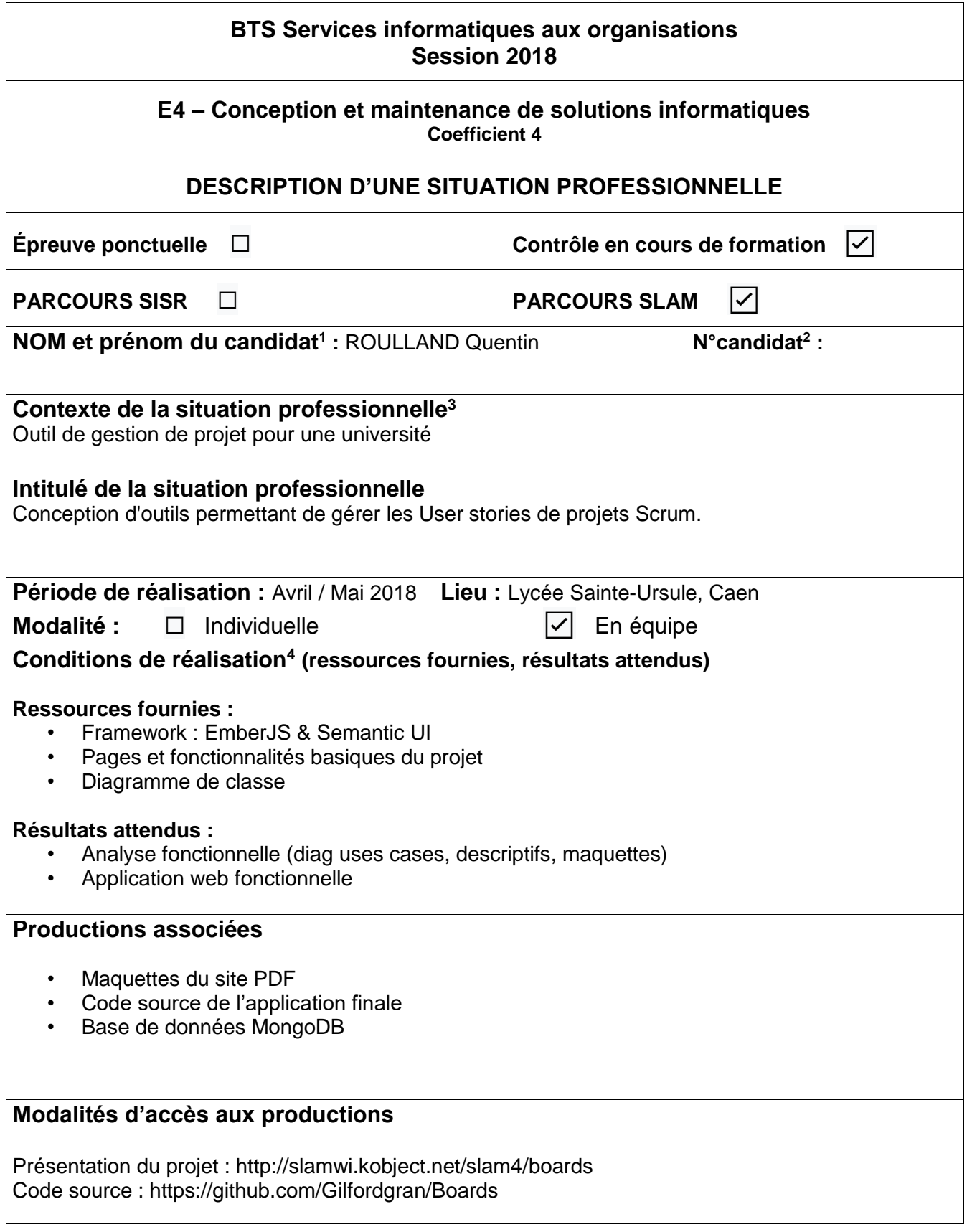

1

<sup>1</sup> **En CCF, de l'étudiant.** 

<sup>2</sup> **À renseigner en cas d'épreuve ponctuelle.** 

<sup>3</sup> **Conformément au référentiel du BTS SIO, le contexte doit être conforme au cahier des charges national en matière d'environnement technologique dans le domaine de spécialité correspondant au parcours du candidat.**

<sup>4</sup> **En référence à la description des activités des processus prévue dans le référentiel de certification.**

## **Descriptif du projet**

L'application web Board permet de gérer ces projets personnels et d'être intégrer dans celui-ci d'autre développeurs.

- Chaque projet est composé d'un ensemble de fonctionnalités appelé « stories » à implémenter.
- Chaque fonctionnalité « story » a un code et un descriptif.
- Il est possible de lui apposer des tags, composés d'une couleur et d'un label.
- Elle peut être affectée à un développeur qui possède une identité.

Pour tous les utilisateurs, l'application est séparé en plusieurs onglets.

- Accueil : Dashboard vous indiquant des statistiques basées sur vos projets
- Projets : Liste tous les projets auxquels vous êtes lié
- Développeurs : Liste tous les développeurs liés à vos projets
- Profil : Affiche toutes les données de votre compte

#### **Choix de développement :**

- Architecture : MRC (Models-Routes-Components)
- Langage : JavaScript
- Framework : Ember-JS
- Interface : Semantic UI
- SGBD : MongoDB
- Équipe : Anthony Paupy, Sébastien Lafontaine et Quentin Roulland

### **Tâches réalisées sur le projet**

Développement :

- Connexion / déconnexion
- Modifier mes infos de compte
- Créer un projet
- Consulter un projet
- Consulter une story
- Ajouter / Retirer une story dans un projet
- Ajouter / Retirer un tag sur une story
- Ajouter / Retirer une story à un développeur
- Ajouter / Retirer des point à une story
- Lister mes projets personnels
- Lister les projets auxquels je suis lié
- Gérer les tags
- Afficher le tableau de bord de l'utilisateur

#### Analyse :

• Maquettes PDF de l'application web